# **Manual de Repetición en Content Manager Assetto Corsa**

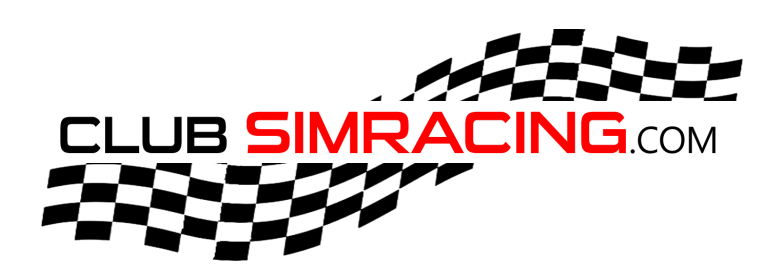

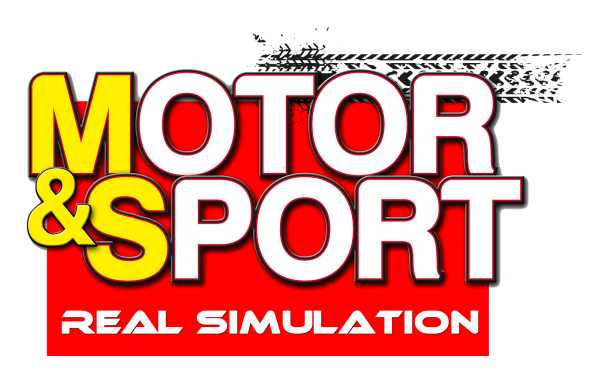

## **Indice:**

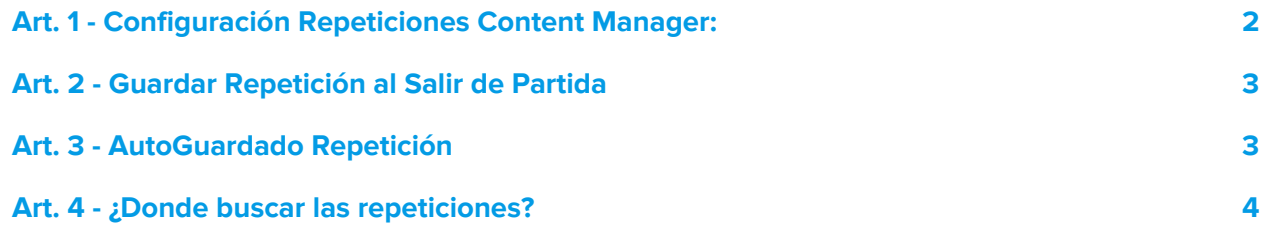

#### <span id="page-1-0"></span>Art. 1 - Configuración Repeticiones Content Manager:

- 1. Seleccionamos Opciones.
- 2. Seleccionamos Content Manager.
- 3. Seleccionamos Repeticiones.
- 4. Parámetros estándar para que la repetición se guarde al completo y tenga activa la opción Auto Guardar.
- **5. Imagen Explicativa:**

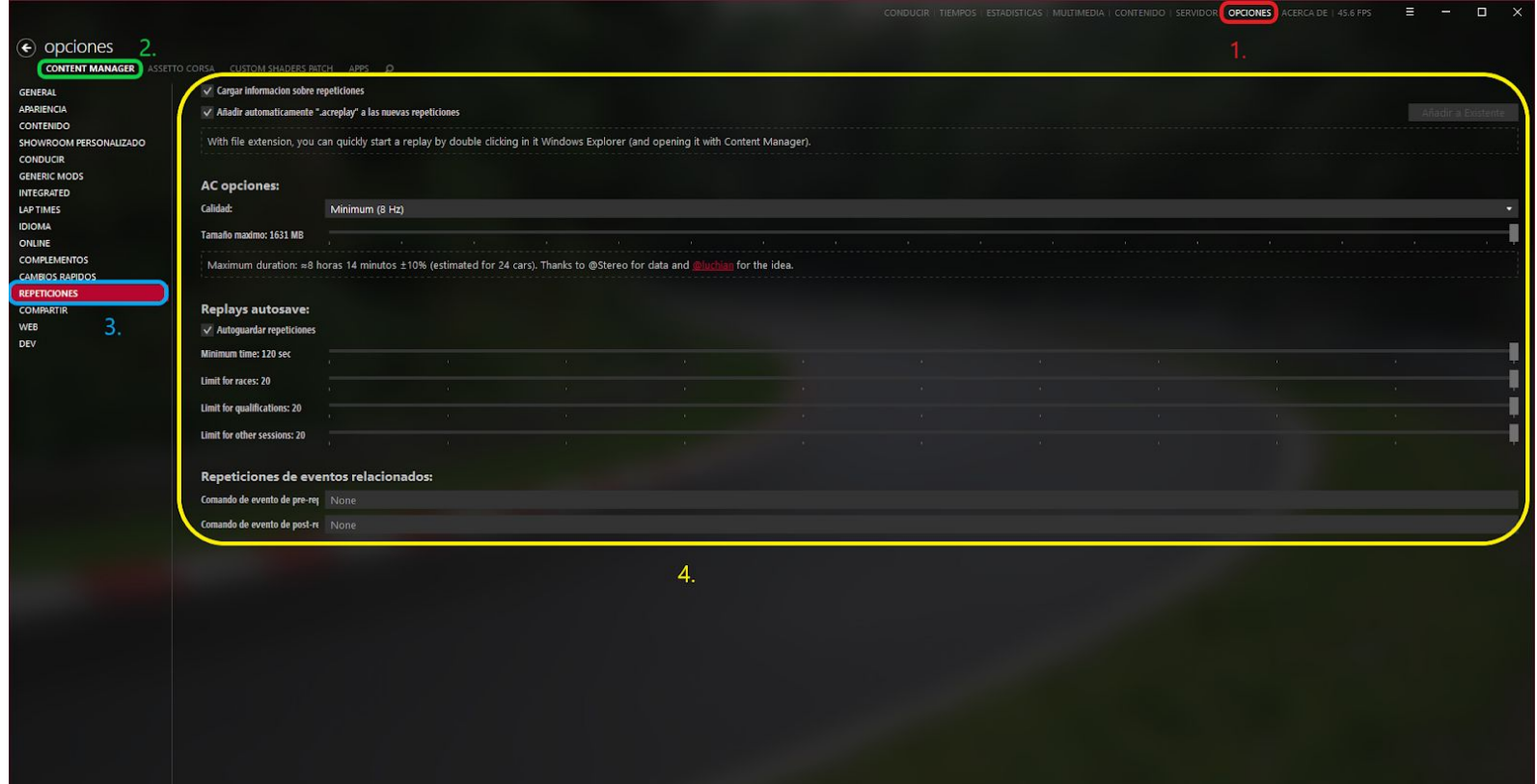

Este Manual esta realizado por [www.clubsimracing.com](http://www.clubsimracing.com/) y Motor & Sport Real Simulation, cualquier utilización o copia para otras **competiciones o similares, sin autorización previa, se entenderá como filtración de contenido.**

### <span id="page-2-0"></span>Art. 2 - Guardar Repetición al Salir de Partida

Al salir de la partida en la que estamos corriendo y en la pantalla post carrera de Content Manager, deberemos seguir los siguientes pasos.

#### Procedimiento:

- 1. Seleccionar Flecha a la derecha botón Replay.
- 2. Seleccionar Guardar Repetición.
- 3. **Imagen Explicativa:**

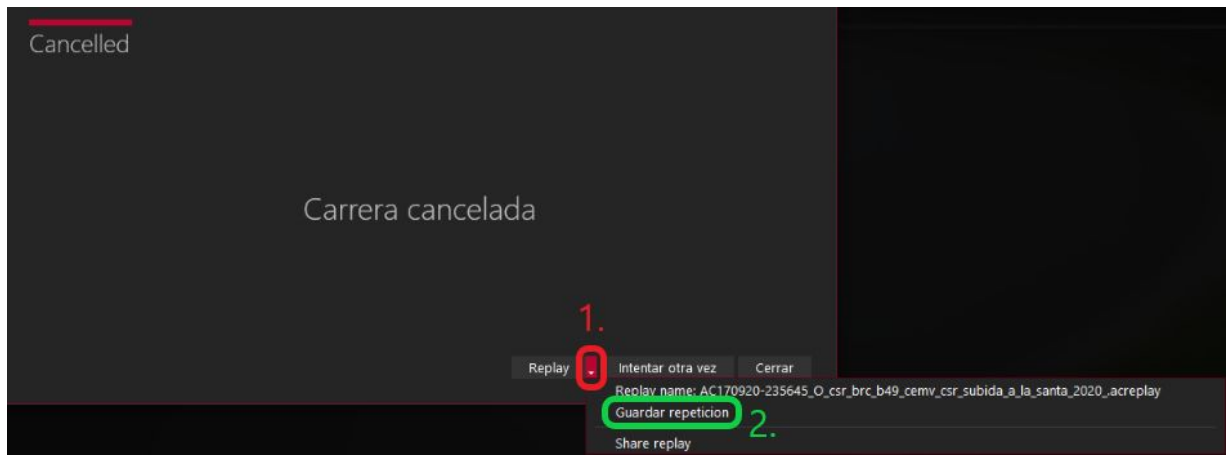

### <span id="page-2-1"></span>Art. 3 - AutoGuardado Repetición

**En caso de no salir las opciones explicadas en el Art. 2, las repeticiones se guardan automáticamente, siempre que esten configuradas las opciones como en el Art. 1.**

**Se recomienda cada vez que se vaya a competir, limpiar carpeta de Repeticiones AutoGuardadas, al igual que guardar las repeticiones AutoGuardadas correctas en la carpeta replays para evitar su perdida.**

#### <span id="page-3-0"></span>Art. 4 - ¿Donde buscar las repeticiones?

- 1. Seleccionar Multimedia en Content Manager.
- 2. Seleccionar Repeticiones
- 3. Repeticiones Guardadas como Art. 2.
- 4. Repeticiones Auto Guardadas como Art 3.
- 5. Carpeta de Repeticiones en ordenador. (Mis documentos/Assetto Corsa/Replay).
- 6. Carpeta de Repeticiones con AutoGuardado en ordenador. (Mis documentos/Assetto Corsa/Replay/Temp)

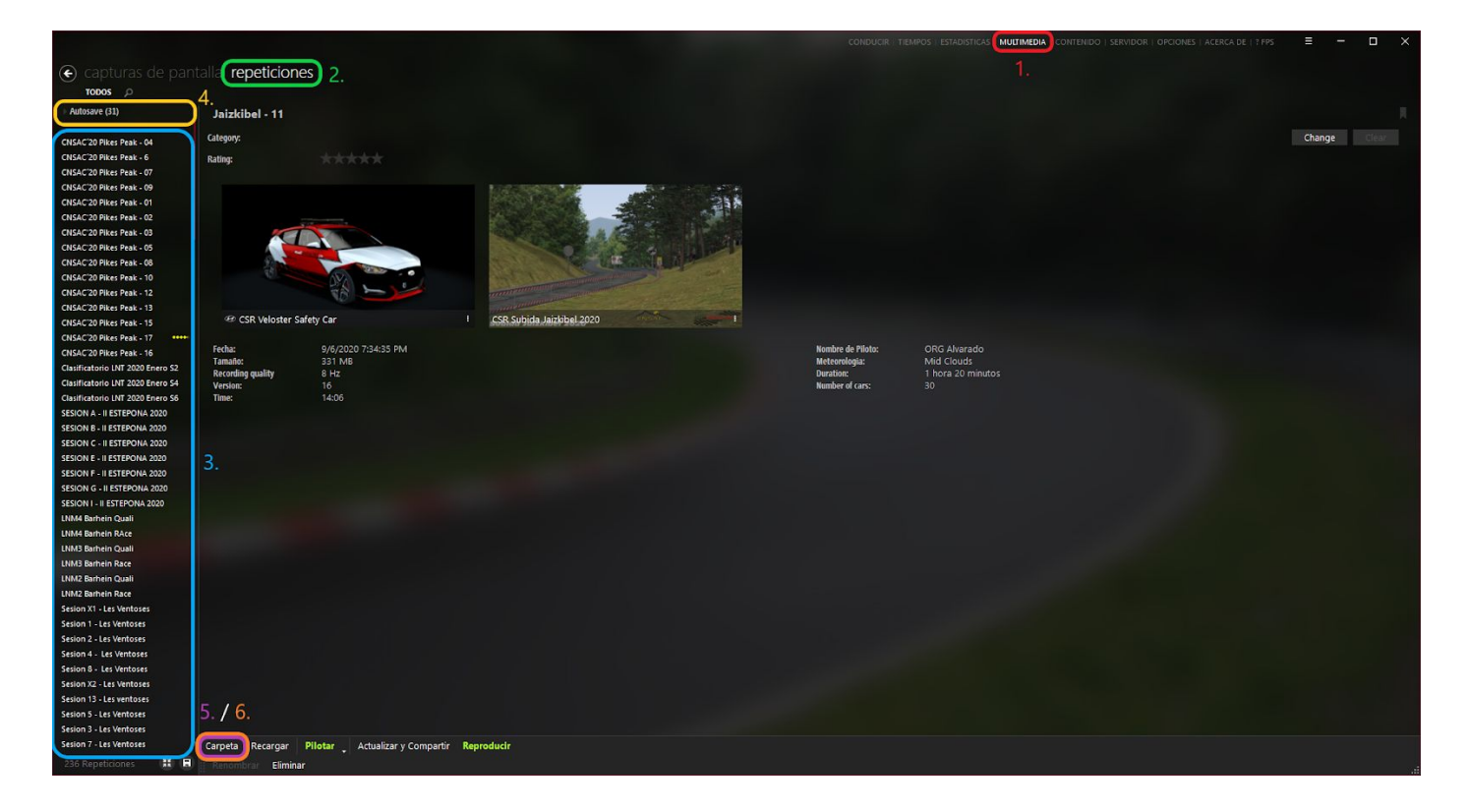

Este Manual esta realizado por [www.clubsimracing.com](http://www.clubsimracing.com/) y Motor & Sport Real Simulation, cualquier utilización o copia para otras **competiciones o similares, sin autorización previa, se entenderá como filtración de contenido.**